## **微信充值使用说明**

**打开一卡通小程序**

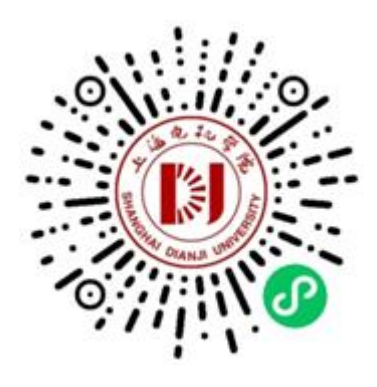

**在"卡务中心"中找到"卡充值"图标点击进入,输入金额** 后点击充值,选择"支付方式",最后输入微信支付密码, **显示"充值成功"完成操作。**

常用功能  $|\mathbf{e}|$ 88 ዲ 达达码 健康登记 班车预约 抗原检测结果上 传 卡务中心  $\bullet$  $=$   $\epsilon$ 挂失解挂 卡充值 照片采集 抗疫保供 Ŧ 学生 ٠ 密码修改 限额修改 电费缴纳 考场预约 2 û A 道水 報的 首页

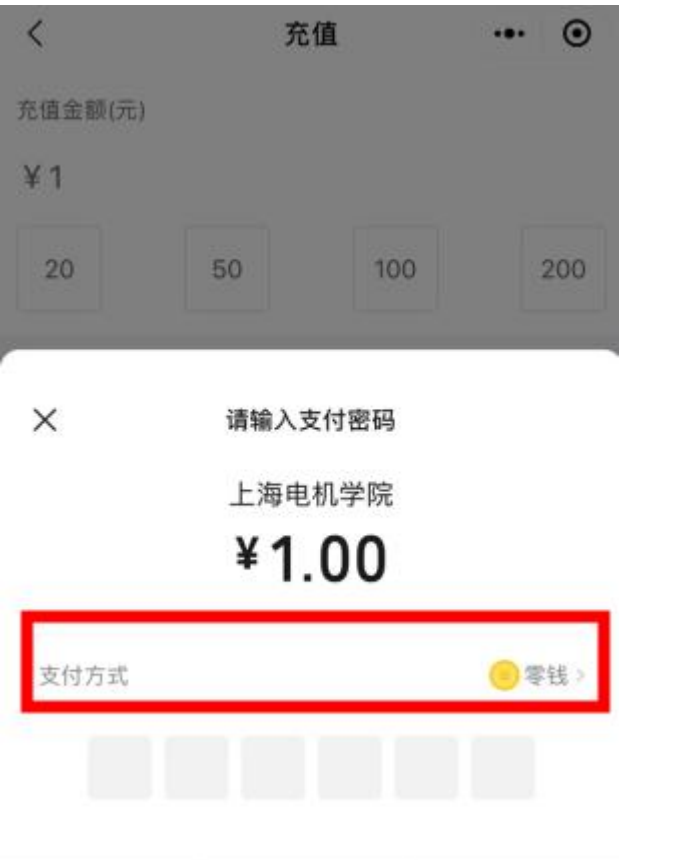